# CM*e*3000

*M-Bus Gateway för fast nätverk*

## **Introduktion**

CMe3000 är en DIN-monterad M-Bus Gateway för fast nätverk. Produkten är kompatibel med alla ABB-mätare med IR-gränssnitt samt alla andra mätare som stöder M-Bus standard. För mer information om produkten eller för information på andra språk, vänligen besök Elvacos hemsida, http://www.elvaco.com

# **ÖVERSIKT**

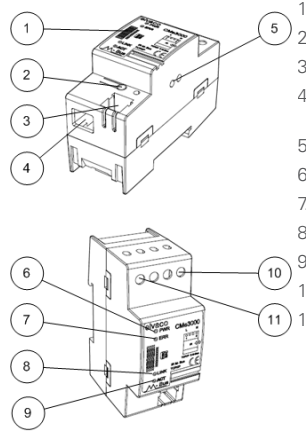

- 1. Serienummer
- 2. Tryckknapp
- 3. M-Bus anslutning
- 4. Ethernet RJ 45-anslutning
- 5. IR-gränssnitt
- 6. PWR LED (grön)
- 7. ERR LED (röd)
- 8. LINK LED (gul)
- 9. ACT LED (gul)
- 10. Strömförsörjning L
- 11. Strömförsörjning N

## **Montering**

CMe3000 monteras på en DIN-skena. Metallspännet på produktens undersida används för att montera/demontera enheten från skenan. Av säkerhetsskäl ska matningspunkterna täckas efter installation.

## **Strömförsörjning**

Skruvterminal (10) och (11) används för att strömförsörja enheten. Spänningen ska ligga mellan 100-240 VAC med en frekvens på 50/60 Hz. Strömmen kopplas via en tydligt uppmärkt, lättåtkomlig och nära placerad brytare för att kunna göra enheten spänningslös under servicearbete. Brytaren måste efterfölja IEC 60947-1 och IEC 60947-3.

#### **VIKTIGT**

- Installationen ska utföras av en behörig elektriker eller<br>en montör med erfordelig kunskap.
- Strömförsörjningen ska säkras med en 10 A-säkring av C-karaktäristik eller trög vid smältsäkring.

### **Ethernet-anslutning**

Anslut en TP-kabel till Ethernet RJ45-anslutningen (4). Vid lyckad anslutning kommer LINK LED (8) att lysa permanent.

All utrustning som ansluts till Ethernet RJ45-anslutningen måste ha dubbel eller förstärkt isolering från nätspänning för att minska risken för elektriska stötar.

## **M-Bus 2-tråd**

M-Bus är ett 2-tråds bussystem utan polaritet. CMe3000 kan driva upp till 8 M-Bus enhetslaster (1 enhetslast=1,5 mA). Antalet laster kan utökas genom att använda en M-Bus Master från Elvacos CMeX10-13S Series.

Använd en telefonkabel (t.ex. EKKX 2x2x0,5 mm) eller en standard matningsspänningskabel (1.5 mm2 ) för att ansluta mätare till M-Bus anslutningen (3). Överskrid inte den maximala kabellängden på 1000 m.

All utrustning som ansluts till M-Bus anslutningen måste ha dubbel eller förstärkt isolering från nätspänning för att minska risken för elektriska stötar.

## **IR-gränssnitt**

IR-gränssnittet kan användas tillsammans med en ABBelmätare eller en produkt från Elvacos CMeX Series. Avlägsna IR-skyddet (5) och placera CMe3000 tätt intill den andra enheten. Avlägsna inte skyddet om IR-gränssnittet inte planeras att användas.

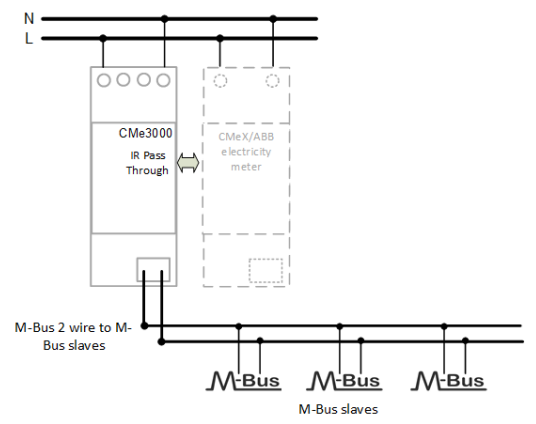

## **inloggning**

CMe3000 konfigureras via dess integrerade webbgrässnitt. Skriv in produktens IP-adress i en webbläsares adressfält och logga in med följande inloggningsuppgifter:

**Användarnamn: admin Lösenord admin**

### **IP-inställningar**

CMe3000 stöder både statiska och dynamiska IP-inställningar. För att ändra IP-inställningar, gå till webbgränssnittets "Network"-meny.

Tryck på "Configuration" och välj vilka inställningar som ska användas. Produkten kan behöva startas om när IPinställningar har ändrats.

### **Fabriksåterställning**

Det finns två sätt att återställa CMe3000 till fabriksinställningar.

- **• Återställa produkten och använda dynamiska IP-inställningar.** Tryck och håll nere tryckknappen (2) under uppstart. Håll den nedtryckt i 5 sekunder tills ACT LED (9) börjar blinka snabbare. Släpp knappen för att genomföra fabriksåterställningen. Efter en omstart kommer enheten att tilldelas en IP-adress från en tillgänglig DHCP-server.
- **• Återställa produkten och använda statiska IPinställningar.** Tryck och håll nere tryckknappen (2) under uppstart. Håll den nedtryckt i 10 sekunder tills ACT LED (9) börjar blinka snabbare för andra gången. Släpp knappen för att genomföra fabriksåterställningen. Efter en omstart kommer produkten använda följande IP-inställningar:

IP-adress: 192.168.0.10 Nätmask: 255.255.255.0

Gateway: 192.168.0.1

Enheten kan även fabriksåterställas genom "System page"-menyn i webbgränssnittet. Via denna meny kan även omstarter och mjukvaruuppdateringar av produkten genomföras.

# Svenska

# **Felsökning**

#### **Alla lysdioder är släckta**

Detta indikerar ett problem med nätspänningen. Kontrollera att spänningen ligger mellan 100-240 VAC. Kontakta Elvaco om problemet kvarstår.

#### **Röd lysdiod lyser permanent**

Detta indikerar fel på M-Busslingan. Kontrollera att den inte är kortsluten. Spänningen bör ligga mellan 24-30 VDC.

#### **Kan inte ansluta till produkten via TCP/IP**

Använd webbgränssnittet för att kontrollera följande TCP/ IP-inställningar:

- TCP-port som används vid kommunikation.
- IP-adress.
- Ethernet-inställningar.

#### **Kan inte läsa anslutna M-Bus mätare**

Kontrollera att:

- • Spänningen över mätarna ligger mellan 24-30 VDC. • Alla anslutna M-Bus mätare använder en unik primär-
- eller sekundäradress (beroende på adresseringsläget).
- Den baud rate som används stöds av mätarna. Produktens baud rate kan ändras under "M-Bus Serial" menyn i webbgrässnittet.

# **Beställningsinformation**

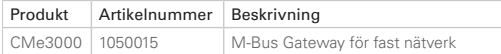

## **Kontaktinformation**

## **Elvaco AB Teknisk support:**

Telefon: +46 300 434300 E-post: support @elvaco.com Webb: www.elvaco.com

## **Teknisk specifikation**

#### **Mekanik**

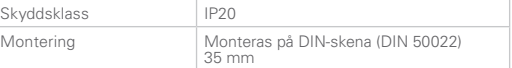

#### **Elektriska anslutningar**

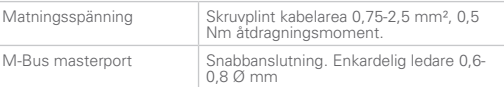

#### **Elektriska egenskaper**

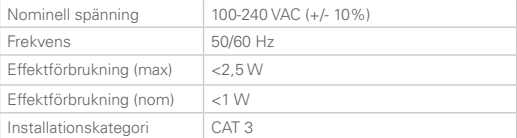

#### **Användargränssnitt**

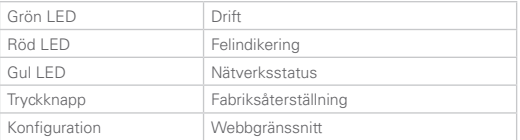

#### **Integrerad M-Bus Master**

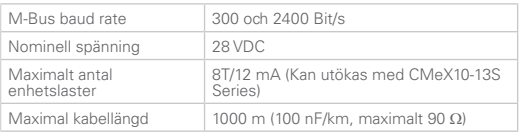

#### **Godkännanden**

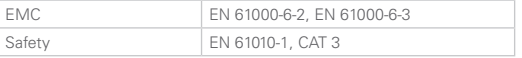

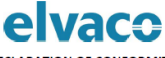

**DECLARATION OF CONFORMITY** 

We, Elvaco AB, (Reg. No 556248-6687), Kabelgatan 2T, S-434 37 Kungsbacka, Sweden Declare that the products:

**Product Name:** CMe3000 **Product Number:** 1050015

Provided that it is installed, maintained and used in application which is was made, in accordance with rofeccional practices", relevant installation standard and manufacturer instructions, it is confirmative.

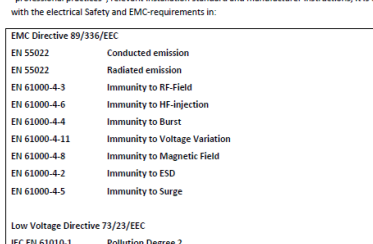

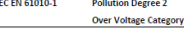

Voor of officing "CE" morbing: 2000

Kungshacka 2009-11-20 ( Place and date )

Namit Honorlo

David Vonasek Elvaco AB

CMe3000 Quick manual Document id: 1090113 Version: 1.0